# Snabbguide **Snabbguide**  för **installationför**

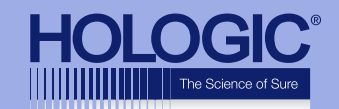

## **Faxitron™ Path Specimen Radiography System**

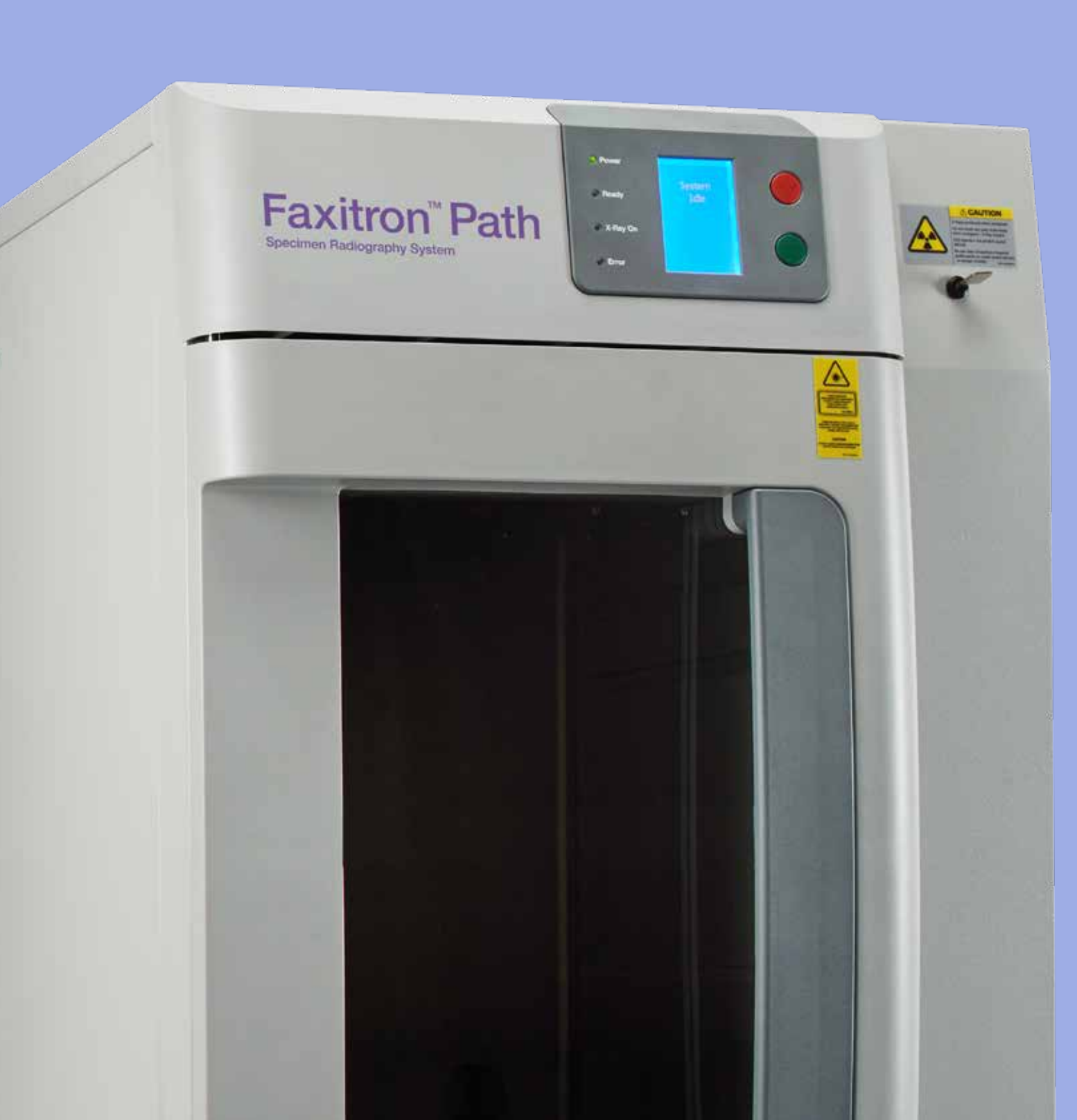

## **Faxitron** Path

Specimen Radiography System

#### **STEG ETT**

Öppna **TRÄLÅREN** och packa upp enheten.

Kontrollera **Faxitron Path** för skador (spruckna eller trasiga plastdelar, skadad LCD-skärm, etc.)

**Enheten väger ca 500 pounds [220 kg], ta hjälp av andra personer för att flytta PathVision från trälåren till önskad plats på ett säkert sätt.** 

### **STEG FYRA**

Lokalisera USB-kabel, Ethernet-kabel och nätkabel och anslut dem på baksidan av **Faxitron Path**.

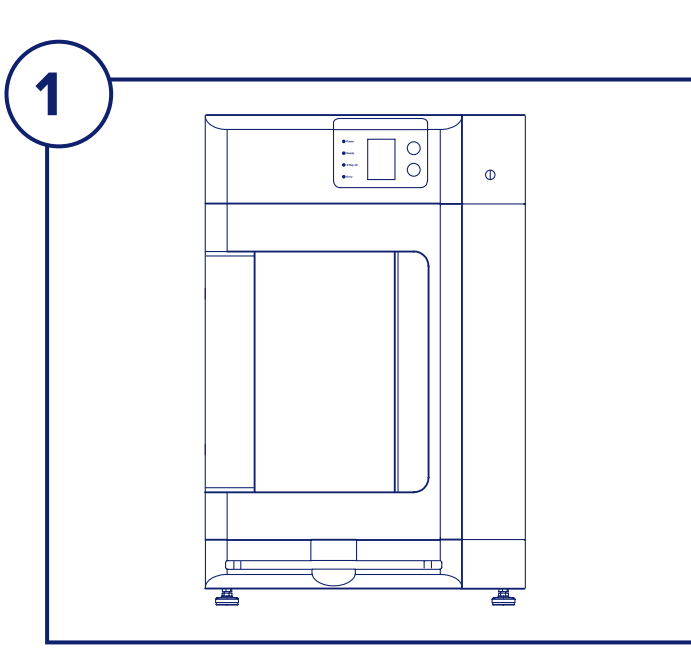

## **STEG FEM**

Anslut de andra ändarna av USB- och Ethernet-kablarna till datorn.

Se till att ansluta USB-kabeln till ingången märkt "Vision USB" och att ansluta enhetens Ethernet-kabeln till rätt kontakt på datorn enligt bilden.

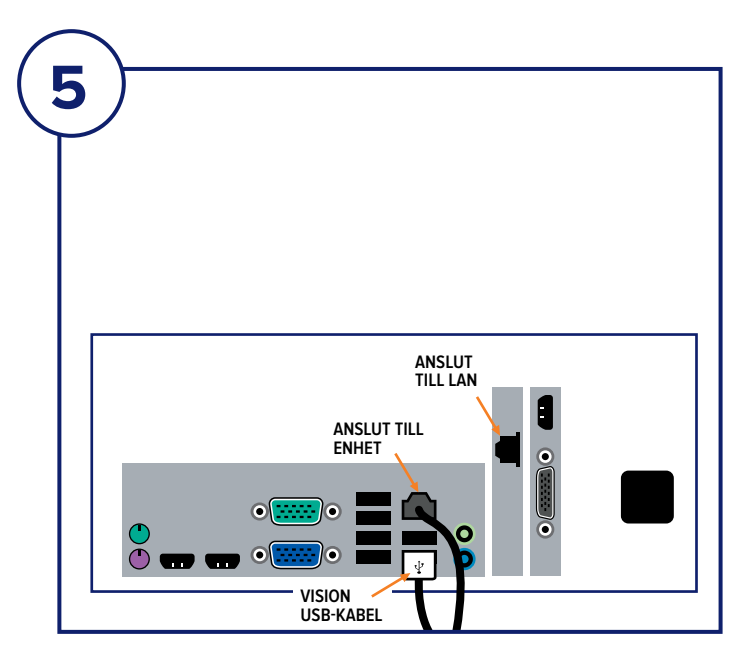

## **STEG SEX**

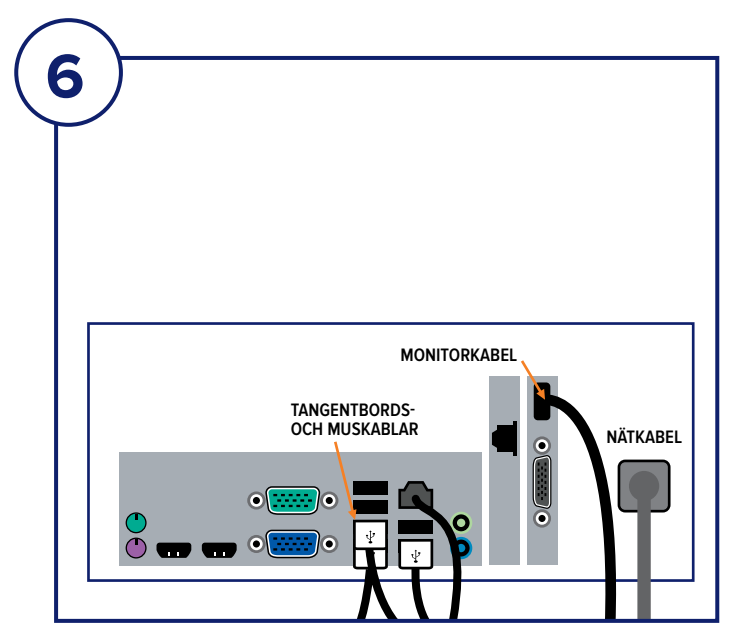

Anslut monitorkabeln och nätkabeln på baksidan av datorn enligt bilden.

Packa upp tangentbord och mus. Anslut på baksidan av datorn enligt bilden. Anslut nätkablar från dator, monitor och enhet till ett eluttag.

## **STEG TVÅ**

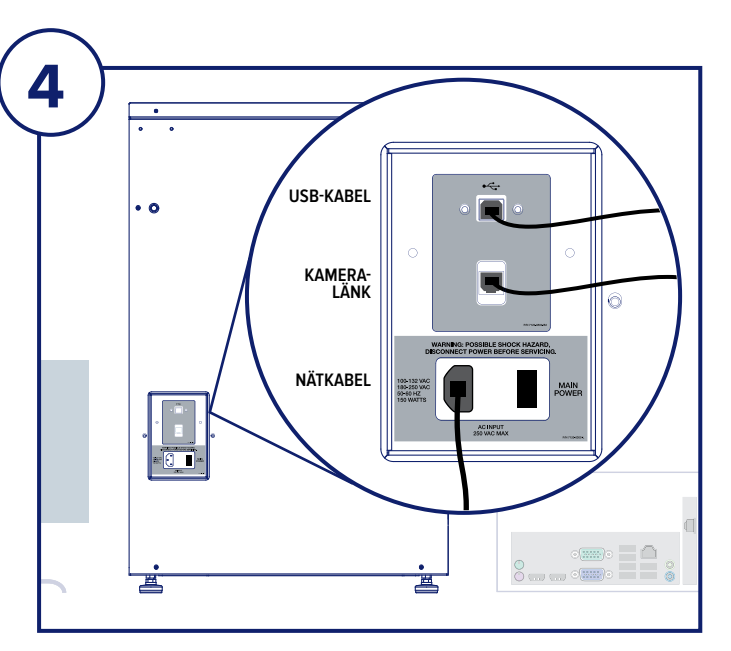

Lyft ur och packa upp monitor och stativ.

## **STEG TRE**

Öppna dörren på **Faxitron Path** och ta ur förstoringsbricka, dator, tangentbord, en liten låda med dokument, kablar, sladdar, nycklar samt mus. Öppna den lilla lådan och ta ur allt innehåll. Packa upp datorn och placera den nära **Faxitron Path**-enheten och monitorn.

Anslut nätkabel och monitorkabel till monitorn. Bilden som visas är ungefärlig och kan skilja sig lite från verkligheten.

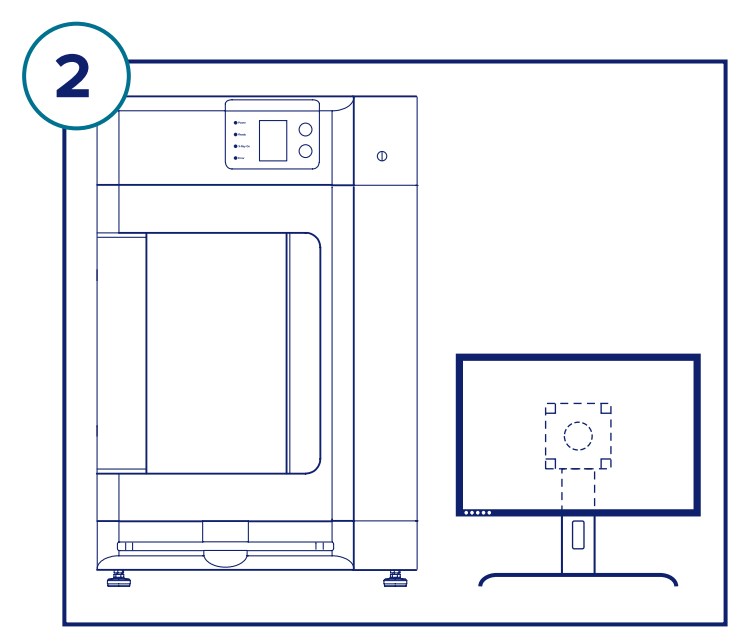

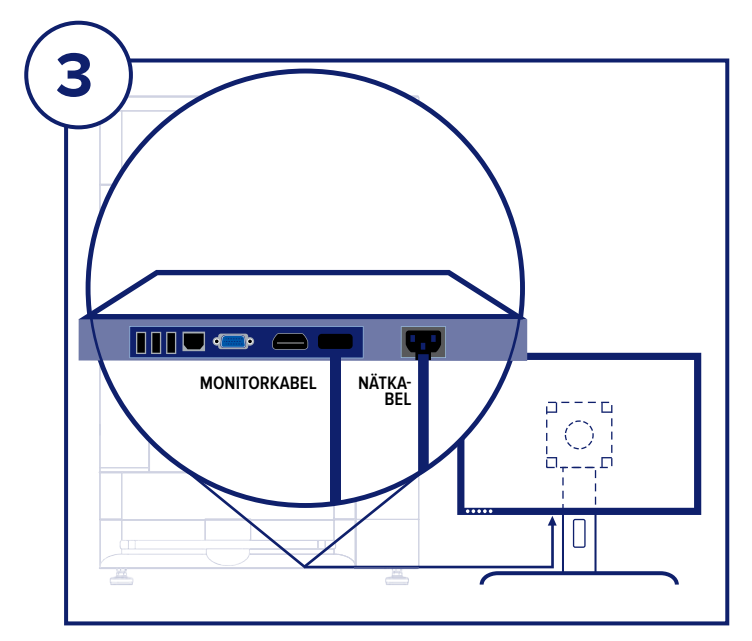

## **KONTROLLERA INNEHÅLLET**

**Faxitron Path**-systemet levereras i **1 LÅDA**:

## **INNEHÅLL**

**Faxitron Path**-enhet **Faxitron Path** Snabbstartsguide

- 1 x Systemmonitor med stativ
- 1 x Dator
- 1 x Monitorkabel
- 1 x Tangentbord
- $1 \times$  Mus
- 1 x **Faxitron Path** förstoringsbricka
- 2 x Nyckel
- 1 x USB-kabel
- 2 x Nätverkskabel
- 3 x Nätkabel
- 1 x Flashminne för systeminstallation (inkluderar användarmanual)

Kontrollera att trälåren levererades utan större synliga skador på delarna. Om det finns skador, ring **Hologics** kundsupport på:

**+1 520 399 8139**

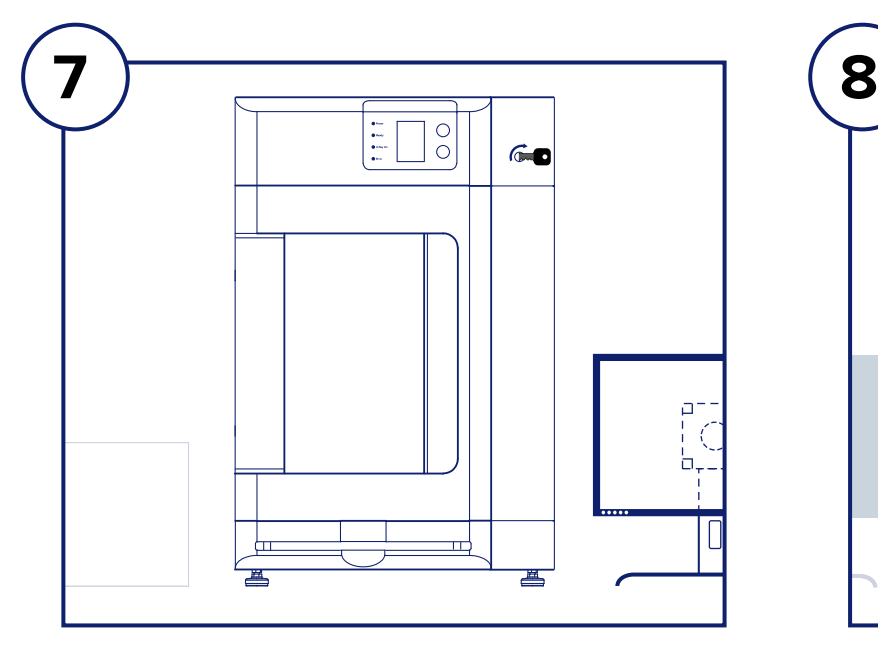

## **STEG SJU**

Lokalisera nycklarna till **Faxitron Path** och sätt i dem i nyckelströmbrytaren på enhetens framsida.

Slå på datorn och skärmen och vänta tills Windows har startat.

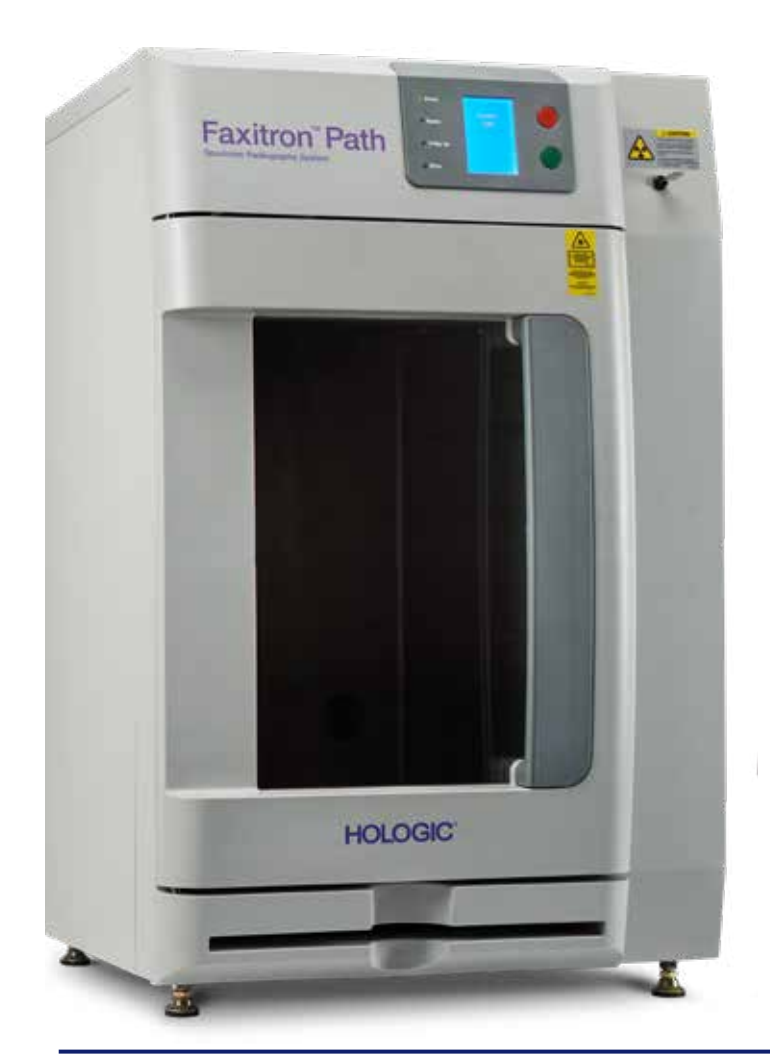

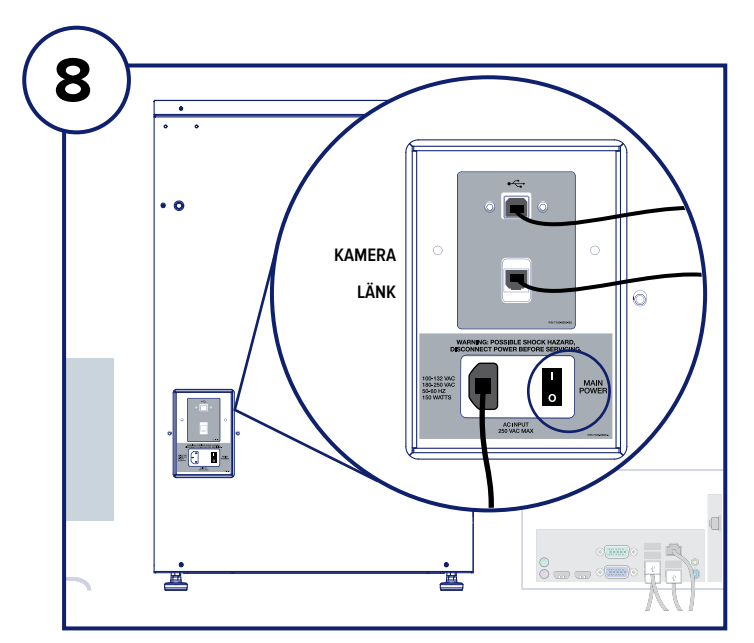

## **STEG ÅTTA**

Slå på strömbrytaren på baksidan av **Faxitron Path**enheten.

Vrid nyckelströmbrytaren medurs till PÅ.

Dubbelklicka på VISION-ikonen.

Systemet kommer att detektera **Faxitron Path**-enheten och påbörjar automatiskt kalibrering.

För drift av systemet, se Snabbstartsguiden i dokumentpaketet.

*Faxitron Path-systemet är även känt som PathVision™-systemet.*

#### **Faxitron Bioptics LLC**

3440 E. Britannia Dr, Ste 150, Tucson, AZ 85706, USA servicedept-faxitron@hologic.com +1 520 399 8139 www.faxitron.com/support

5081-4002-1601 Rev. 021 (6/19) ©2019 Hologic Inc. Med ensamrätt. Hologic, Faxitron, PathVision, The Science of Sure och associerade logotyper är varumärken och/eller registrerade varumärken som tillhör<br>Hologic Inc. och/ell